## \_IT Security and Intellectual Property

# **Personal Firewalls**

"Case study ::ZoneAlarm Security Suite"

Bashar Al Takrouri

Instructor: Prof. Dr. Peter Rossbach

Summer 2006

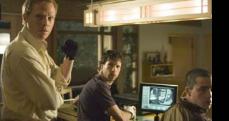

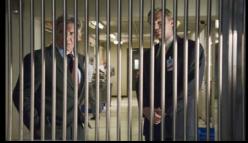

EVERYTHING HE LOVES IS ABOUT TO BE USED AGAINST HIM.

# FIREWALL

© 2006 WARNER BROS. ENTERTAINMENT

2006 C Bashar Al Takrouri | IT security | ISNM

\*source: http://movies.yahoo.com/movie/1808750745/info "February 10th, 2006 "

## What is firewall

Firewall is a piece of hardware and/or software which functions in a network environment to prevent some communications forbidden by the security policy, analogous to the function of firewalls in building construction.

The ultimate goal is: providing safe and controlled connectivity between zones of differing trust levels through the enforcement of a security policy and connectivity model.

Usually, the internet (a zone with no trust) and an internal network (a zone with high trust).

# Usually, multiple techniques are used to enhance the security level.

The main techniques are:

**Firewall techniques** 

**Packet filter:** test each packet entering or leaving the network. It is typically done in a router.

Adv. Fairly effective and transparent to users.

Dis. It is difficult to configure. It is susceptible to IP spoofing .

### Firewall techniques

**Application gateway:** Applies security mechanisms to specific applications, such as FTP and Telnet servers.

Adv. It is very effective.

Dis. Can impose performance degradation.

**Circuit-level gateway:** Applies security mechanisms when a TCP or UDP connection is established.

Proxy server: Intercepts all messages entering and leaving the network. Adv. Hides the true network addresses. [1][2]

### **Firewall techniques**

#### **Stateful Inspection**

Compares certain key parts of the packet to a database of trusted information. Information traveling from inside the firewall to the outside is monitored for specific defining characteristics, and then incoming information is compared to these characteristics. [3]

#### **Network Address Translation (NAT)**

Allows one IP address, which is shown to the outside world, to refer to many IP addresses internally; one on each client station.[4]

### Firewalls are customizable

Add or remove filters based on several conditions: **IP** Address **Domain names Protocols** – allow and block different protocols such as: **IP** (internet protocol) **TCP** (transmission control protocol) **HTTP** (Hyper Text Transfer Protocol) FTP (File Transfer Protocol) **UDP** (User Datagram Protocol) ICMP (Internet Control Message Protocol) **SMTP** (Simple Mail Transport Protocol) **SNMP** (Simple Network Management Protocol) Telnet

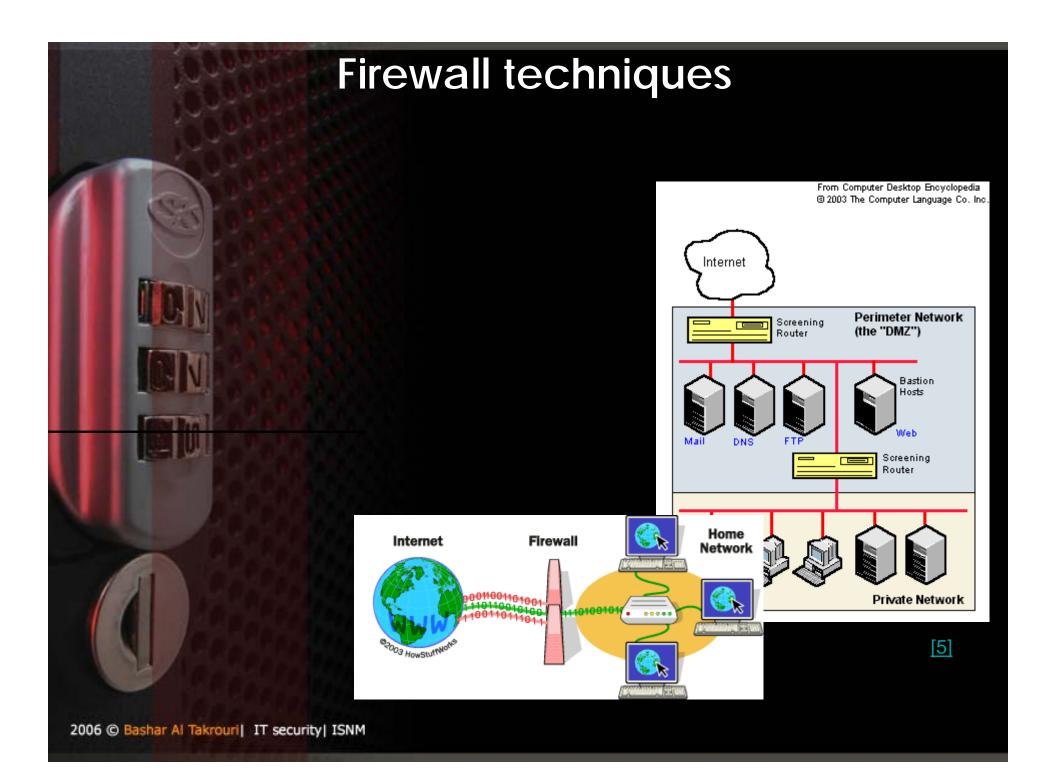

### Firewalls are customizable

#### Ports

Any server machine makes its services available to the Internet using numbered **ports**, one for each service that is available on the server.

For example, if a server machine is running a Web (HTTP) server and an FTP server, the Web server would typically be available on **port** 80, and the FTP server would be available on **port 21**. A company might block port 21 access on all machines but one inside the company. [6]

### What does a basic PC firewall not do?

A PC firewall can't detect or remove computer viruses and worms if they're already on your computer.

Basic PC firewall can't clean up your computer after a virus attack; block phishing e-mails, spam, and pop-up ads; filter inappropriate or dangerous Web content; or shield IM users from spammers, thieves, and predators.

For complete protection beyond what a basic PC firewall provides, you need an integrated Internet security suite.[7]

### Advanced protection PC firewalls

#### **Dynamic firewalls**

Dynamic PC firewall automatically opens your computer's door to the Internet when needed, allows only authorized traffic through, then immediately shuts the door.

#### **Outbound and inbound protection**

Many basic PC firewalls only protect your PC from unauthorized inbound communications. Some PC firewalls, protect your PC from unauthorized inbound as well as outbound communications. The transmission of your private data to the hacker would be an unauthorized outbound communication. [8]

### **Advanced protection PC firewalls**

Remote login Application backdoors SMTP session hijacking Operating system bugs Denial of service E-mail bombs Macros Viruses Spam Redirect bombs Source routing

### Case study

# **ZoneAlarm Security Suite**

2006 C Bashar Al Takrouri | IT security | ISNM

### Advanced protection PC firewalls

#### **Basic** configuration

Configuring program access permissions: Zone Labs security software can configure many of the most popular programs.

Joining the **DefenseNet** community

By joining DaefenseNet, you can help us focus our attention on the features and services that you use most often and to introduce new functionality that will provide even smarter security. The frequency of data transmission depends upon the configuration of your computer. For most users, data will be sent once per day.

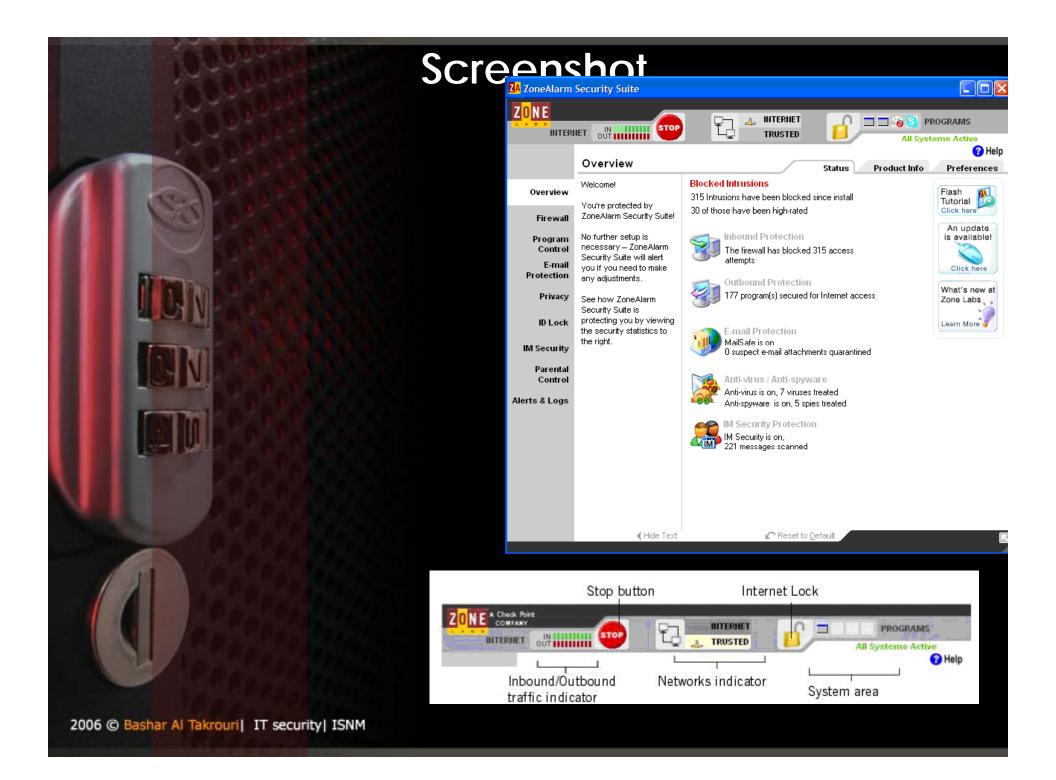

# **Firewall configuration**

#### Adjusting the security levels

High security setting: High security places your computer in *stealth mode*. Making it invisible to hackers. High security is the default configuration Internet Zone . (file and printer sharing is disabled; but outgoing DNS, outgoing DHCP, and broadcast/multicast are allowed, so that you are able to browse the Internet. )

Medium security setting: *component learning mode* based on the MD5 signatures. Medium security is the default setting for the Trusted Zone.

(File and printer sharing is enabled, and all ports and protocols are allowed. Icoming NetBIOS traffic is

2006 © Bashar Al Takrouril IT security blocked. This protects your computer from possible

attacks no stealth mode `

# Setting general security options

|   | Block all fragments                             | Blocks all incomplete (fragmented) IP data packets. Hackers sometimes create fragmented packets to bypass or disrupt network devices that read packet headers.                                                                            |
|---|-------------------------------------------------|----------------------------------------------------------------------------------------------------|
|   | Block trusted servers                           | Prevents all programs on your computer from acting as servers to the Trusted<br>Zone. Note that this setting overrides permissions granted in the Programs<br>panel.                                                                      |
|   | Block Internet servers                          | Prevents all programs on your computer from acting as servers to the Internet<br>Zone. Note that this setting overrides permissions granted in the Programs<br>panel.                                                                     |
|   | Enable ARP protection                           | Blocks all incoming ARP (Address Resolution Protocol) requests except<br>broadcast requests for the address of the target computer. Also blocks all<br>incoming ARP replies except those in response to outgoing ARP requests.            |
| X | Allow VPN Protocols                             | Allows the use of VPN protocols (ESP, AH, GRE, SKIP) even when High security is applied. With this option disabled, these protocols are allowed only at Medium security.                                                                  |
|   | Allow uncommon<br>protocols at high<br>security | Allows the use of protocols other than ESP, AH, GRE, and SKIP, at High security.                                                                                                    |
|   | Lock hosts file                                 | Prevents your computer's hosts file from being modified by hackers through<br>sprayer or Trojan horses. Because some legitimate programs need to<br>modify your hosts file in order to function, this option is turned off by<br>default. |

### Adding custom ports

You can allow communication through additional ports at High security, or block additional ports at Medium security by specifying individual port numbers or port

ranges.

Custom Firewall Settings

Use this page to set custom security levels for the Internet Zone. High security blocks all network traffic except authorized program traffic and traffic indicated by a check mark.

Trusted Zone

Internet Zone

High security settings for Internet zone Allow outgoing DNS (UDP port 53) Allow outgoing DHCP (UDP port 67) 🌱 Allow broadcast/multicast Allow incoming ping (ICMP Echo) Allow other incoming ICMP Allow outgoing ping (ICMP Echo) Allow other outgoing ICMP Allow incoming IGMP Allow outgoing IGMP Allow incoming UDP ports: (none selected) Allow outgoing UDP ports: (none selected) Allow incoming TCP ports: (none selected) Reset to Default OK. Cancel

2006 © Bashar Al Takrouri | IT security | ISNM

# Using the programs list

The programs list provides an overview of the programs on your computer that have tried to access the Internet or the local network.

The SmartDefense Advisor and Trust Level columns indicate OSFirewall Protection for your computer and specify whether a program is allowed to perform operating system-level actions like changing TCP/IP parameters, loading or installing drivers, or changing your browser's default settings.

# Using the programs list

status indicator

| Active | Programs             | Smart<br>Defense                                                       | Trust<br>Level | 1 2000      | ess<br>Internet |   | internet | Send<br>Mail | - |
|--------|----------------------|------------------------------------------------------------------------|----------------|-------------|-----------------|---|----------|--------------|---|
|        | 🍓 Windows Update A   | Auto                                                                   | ?              | ?           | ?               | ? | ?        | ?            |   |
|        | Windows NT Sess      | Auto                                                                   |                | 1           | 1               | ? | ?        | ?            |   |
|        | 🗾 Windows NT Multip  | I Auto                                                                 | ?              | ?           | ?               | ? | ?        | ?            |   |
| •      | 🗯 Windows NT Logor   | n Auto                                                                 | 999            | ?           | ?               | ? | ?        | ?            |   |
|        | 👹 Windows Manager    | n Auto                                                                 | ?              | ?           | ?               | ? | ?        | ?            |   |
|        | Indows Explorer      | Auto                                                                   | 893            | 1           | 1               | ? | ?        | ?            |   |
|        | VMwareUser           | Auto                                                                   | ?              | ?           | ?               | ? | ?        | ?            | _ |
|        | VMwareTray           | Auto                                                                   | ?              | X           | X               | X | X        | ?            |   |
| -      | VMware Tools Ser     | Auto                                                                   | ?              | ?           | ?               | ? | ?        | ?            |   |
|        | 🛄 Userinit Logon App | i Auto                                                                 |                | 1           | 1               | ? | ?        | ?            |   |
|        | TrueVector Service   | e Auto                                                                 | ?              | X           | Х               | X | X        | ?            | - |
| •      | 19. W.               |                                                                        |                |             |                 | - |          | 1.           | C |
|        | me C:N               | rosoft(R) Windows (R)<br>MINITisystem32\SERV<br>conatically configured | 1202 IN AUGUAR | ating Syste | чп              |   |          | Add          |   |
| 10000  |                      | 2/2005 11:01:22                                                        |                |             |                 |   |          | Options      | 5 |

# Managing program components

The Components List contains a list of program components for allowed programs that have tried to access the Internet or the local network.

| Component A    | Description                          | Access                   | - 2  |
|----------------|--------------------------------------|--------------------------|------|
| activeds.dll   | ADs Router Layer DLL                 | 1                        |      |
| actxprxy.dll   | ActiveX Interface Marshaling Library | 4                        |      |
| adistres.dll   | ADISTRES.DLL                         | 1                        |      |
| adsidpc.dli    | ADs LDAP Provider C DLL              | . 1                      |      |
| ADVAPI32.DLL   | Advanced Windows 32 Base API         | 1                        |      |
| alert.zap      | Alerts Plugin Module                 | 1                        |      |
| ati.dll        | ATL Module for Windows IIT (Unicode) | 1                        |      |
| avifil32.dll   | Microsoft AVI File support library   | 1                        |      |
| blackbox.dll   | Black Box                            | 1                        |      |
| browselc.dll   | Shell Browser UI Library             | 4                        | -    |
| Entry Detail   |                                      | -                        |      |
| Component name | Alerts Plugin Module                 | -                        |      |
| File name      | C: PROGRAM FILES ZONE LABS ZONEALARM | 1                        |      |
| File type      | Dynamic Link Library                 |                          |      |
| Authentication | Manual                               | -                        |      |
| Version        | 4.0.81.0                             | <ul> <li>More</li> </ul> | Info |

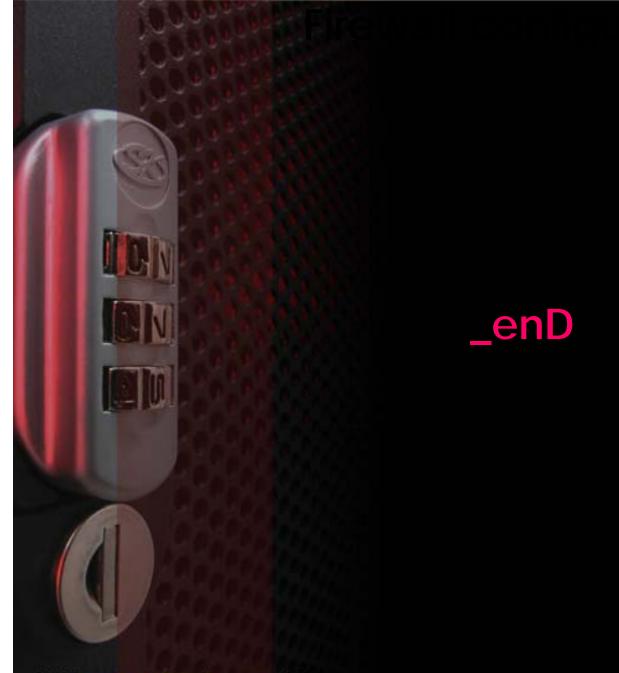

2006 C Bashar Al Takrouri | IT security | ISNM

### **Firewall techniques**

[1] http://www.webopedia.com/TERM/f/firewall.html accessed by (04.06.2006)
 [2] http://www.pcmag.com/encyclopedia\_term/0,2542,t=firewall&i=43218,00.asp accessed by (04.06.2006)
 [3] http://computer.howstuffworks.com/firewall1.htm accessed by (04.06.2006)

[4] http://www.pcmag.com/encyclopedia\_term/0,2542,t=firewall&i=43218,00.asp accessed by (04.06.2006)

[4] <u>http://www.pcmag.com/encyclopedia\_term/0,2542,t=firewall&i=43218,00.asp</u> accessed by (04.06.2006)

[5]http://www.pcmag.com/encyclopedia\_term/0,2542,t=firewall&i=43218,00.asp

[6] http://computer.howstuffworks.com/firewall2.htm

http://www.zonelabs.com/store/content/support/zasc/whyFirewall.jsp?lid=home\_pc\_fi rewall accessed by (04.06.2006)

[8]

http://www.zonelabs.com/store/content/support/zasc/whyFirewall.jsp?lid=home\_pc\_fi rewall accessed by (04.06.2006)